# УПРАВЛЕНИЕ ПОДКЛЮЧЕНИЕМ УСЛУГ

Руководство по установке

Версия 1.5.0

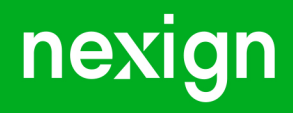

Настоящая документация может быть использована только для поддержки работоспособности продуктов, установленных на основании договора с АО «Нэксайн». Документация может быть передана на основании договора, по которому производится (производилась или будет производиться) установка продуктов, или явно выраженного согласия АО «Нэксайн» на использование данной документации. Если данный экземпляр документации попал к вам каким-либо иным образом, пожалуйста, сообщите об этом в АО «Нэксайн» по адресу, приведенному ниже.

Все примеры, приведенные в документации (в том числе примеры отчетов и экранных форм), составлены на основании тестовой базы АО «Нэксайн». Любое совпадение имен, фамилий, названий компаний, банковских реквизитов и другой информации с реальными данными является случайным.

Все встречающиеся в тексте торговые знаки и зарегистрированные торговые знаки являются собственностью их владельцев и использованы исключительно для идентификации программного обеспечения или компаний.

Данная документация может не отражать некоторых модификаций программного обеспечения. Если вы заметили в документации ошибки или опечатки или предполагаете их наличие, пожалуйста, сообщите об этом в АО «Нэксайн».

Все имущественные авторские права сохраняются за АО «Нэксайн» в соответствии с действующим законодательством.

© АО «Нэксайн», 1992–2023

АО «Нэксайн» Россия, 199155, Санкт-Петербург, ул. Уральская, д.4 лит.Б, помещение 22Н Тел.: + 7 (812) 326-12-99; факс: + 7 (812) 326-12-98. [office@nexign.com](mailto:office@nexign.com); [www.nexign.com](https://www.nexign.com)

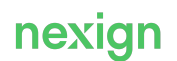

# Содержание

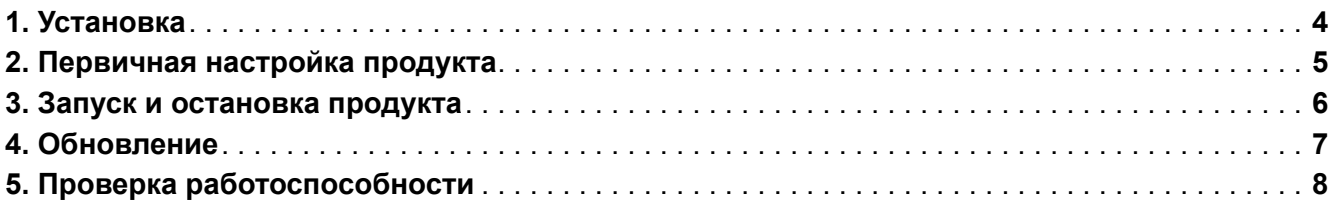

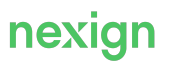

# <span id="page-3-0"></span>1. Установка

Для развертывания SAM распакуйте поставляемый архив дистрибутива и используйте скрипты из каталога sam.

Порядок действий по установке:

1. Создайте базу данных, схему данных и запустите скрипт:

```
liquibase --changeLogFile=../db/sam.json --url=%URL% --logLevel=debug
--username=%LOGIN% --password=%PWD%
--contexts="ru, supportCommandLogs" update
-DcommandLogsTablespace=SAM_D > install.log 2>&1
```
2. Настройте кластер серверов ZooKeeper.

### **Примечание.**

Для повышения надежности рекомендуется использовать кластер серверов ZooKeeper. Количество серверов в кластере должно удовлетворять условию 2F + 1, где F – количество серверов, в случае отказа которых система останется работоспособной. Исходя из этого условия, оптимальное количество серверов ZooKeeper должно быть нечетным.

- 3. Запустите сервер ZooKeeper.
- 4. Создайте один или несколько XML-документов локальной конфигурации SAM и поместите их в ветку ZooKeeper /ps/config/apps/sam/localConfigs/.
- 5. Сделайте файл bin/sam.sh исполняемым.
- 6. Запустите SAM:

旧

```
./sam.sh start
```
или

./start.sh

Подробнее о командах запуска см. в главе [«Запуск и остановка продукта»](#page-5-0).

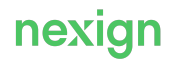

## <span id="page-4-0"></span>2. Первичная настройка продукта

Информация о настройке продукта SAM приведена в Руководстве по эксплуатации [SAM-DOC\_G3].

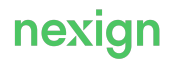

### <span id="page-5-0"></span>3. Запуск и остановка продукта

Для запуска и остановки SAM используйте управляющий shell-скрипт sam.sh. Сигнатура вызова:

./sam.sh <команда>

### где:

- $sam.sh$  имя управляющего shell-скрипта;
- <команда> **одна из команд**:
	- run запустить SAM в текущем окне (не демон, аналогично Tomcat run);
	- start запустить SAM в отдельном окне (демон, аналогично Tomcat start);
	- $stop$  остановить SAM (остановка демона, аналогично Tomcat  $stop)$ ;

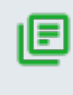

#### **Примечание.**

Команда stop используется, если приложение было запущено в режиме демона (командой start). Если приложение было запущено командой run, то для останова используйте комбинацию клавиш Ctrl + C .

- version вывести информацию о версии SAM;
- help вывести справочную информацию.

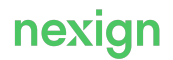

### <span id="page-6-0"></span>4. Обновление

Для обновления продукта выполните установку дистрибутива требуемой версии.

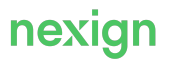

# <span id="page-7-0"></span>5. Проверка работоспособности

Для проверки работоспособности продукта после его установки убедитесь, что:

- нет ошибок при выполнении установки;
- журнальные файлы не содержат сообщений об ошибках.

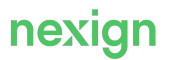